MIT OpenCourseWare <http://ocw.mit.edu>

20.453J / 2.771J / HST.958J Biomedical Information Technology Fall 2008

For information about citing these materials or our Terms of Use, visit: [http://ocw.mit.edu/terms.](http://ocw.mit.edu/terms)

# **Downloading and installation of PostgreSQL**

(Note: follow the PostgreSQL installation instruction from [http://www.postgresql.org/download/.](http://www.postgresql.org/download/) This document provides a summary of the installation process on the Windows XP system.)

- 1) Download the installation package of PostgreSQL from http://www.postgresql.org/download/
- 2) Install PostgreSQL

You will see several screens like the ones below<sup>[1](#page-1-0)</sup>:

(1) Service configuration

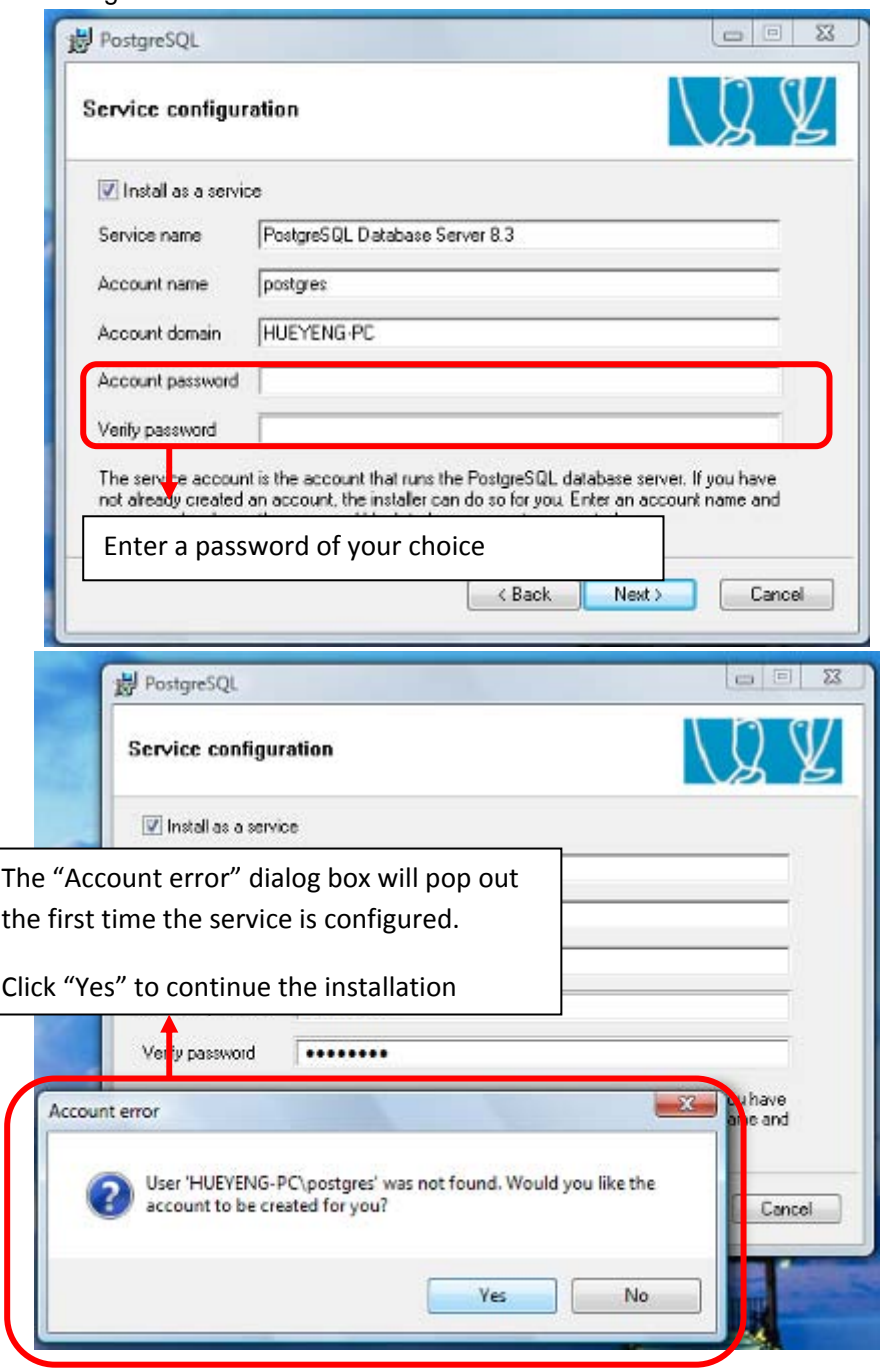

<span id="page-1-0"></span> $\frac{1}{1}$  $1$  See license statement at the end of this document.

### (2) Initialize database cluster

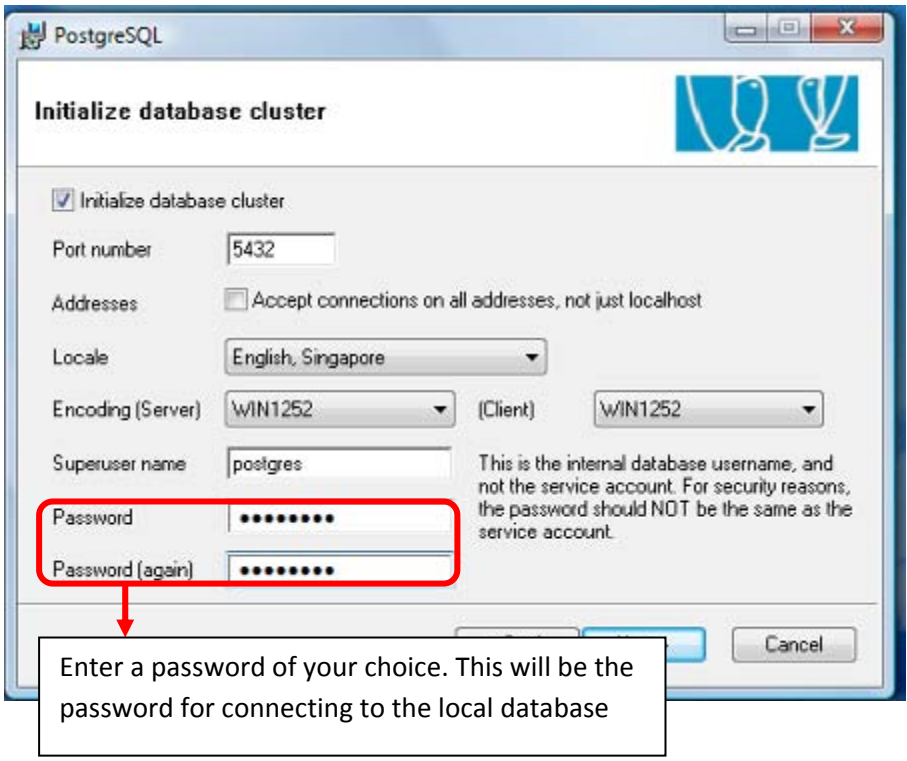

(3) Set up procedural languages

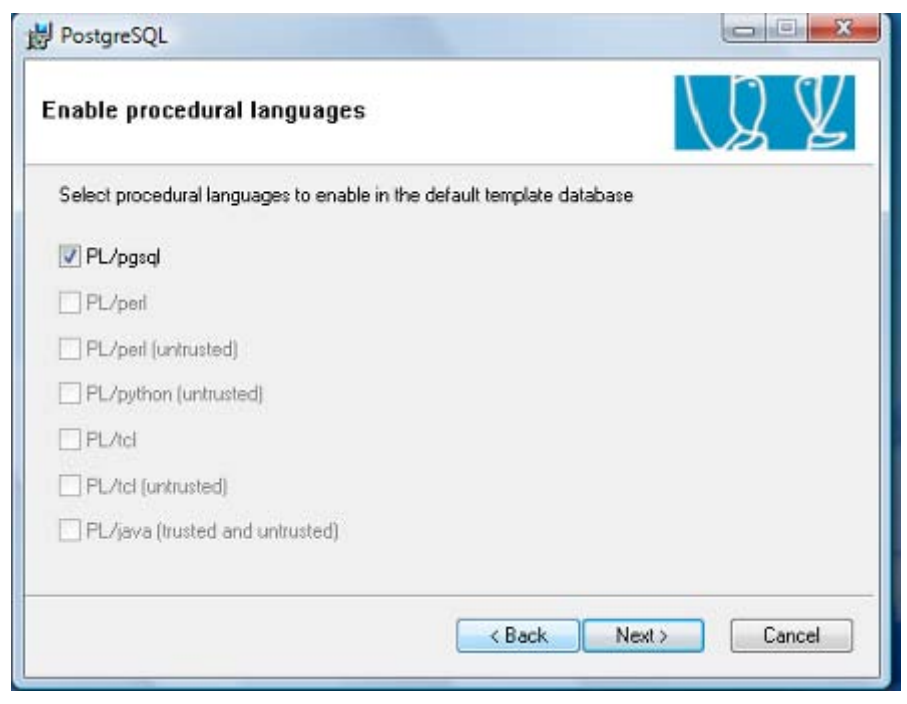

### (4) Set up modules

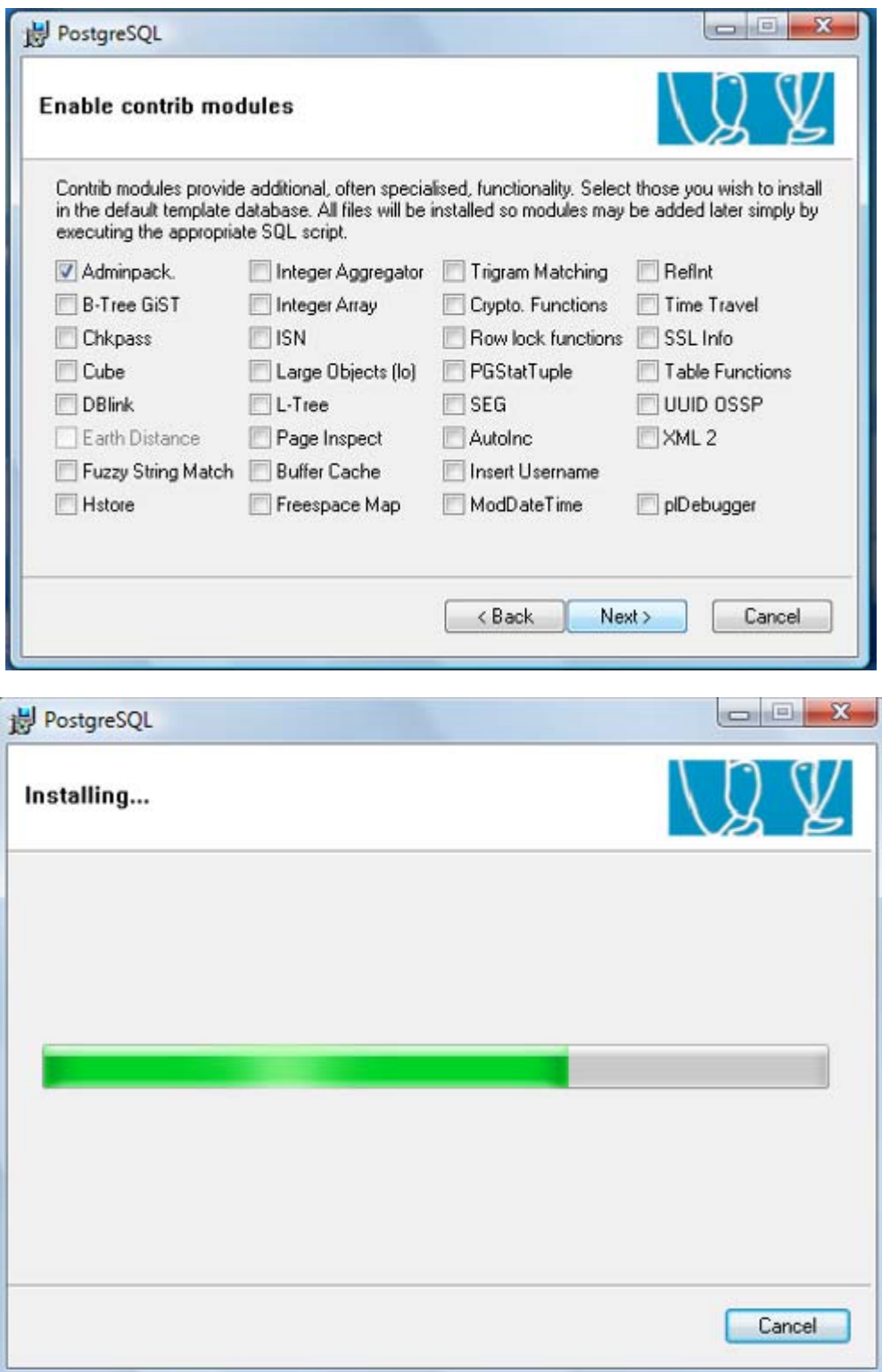

### (5) Complete the installation

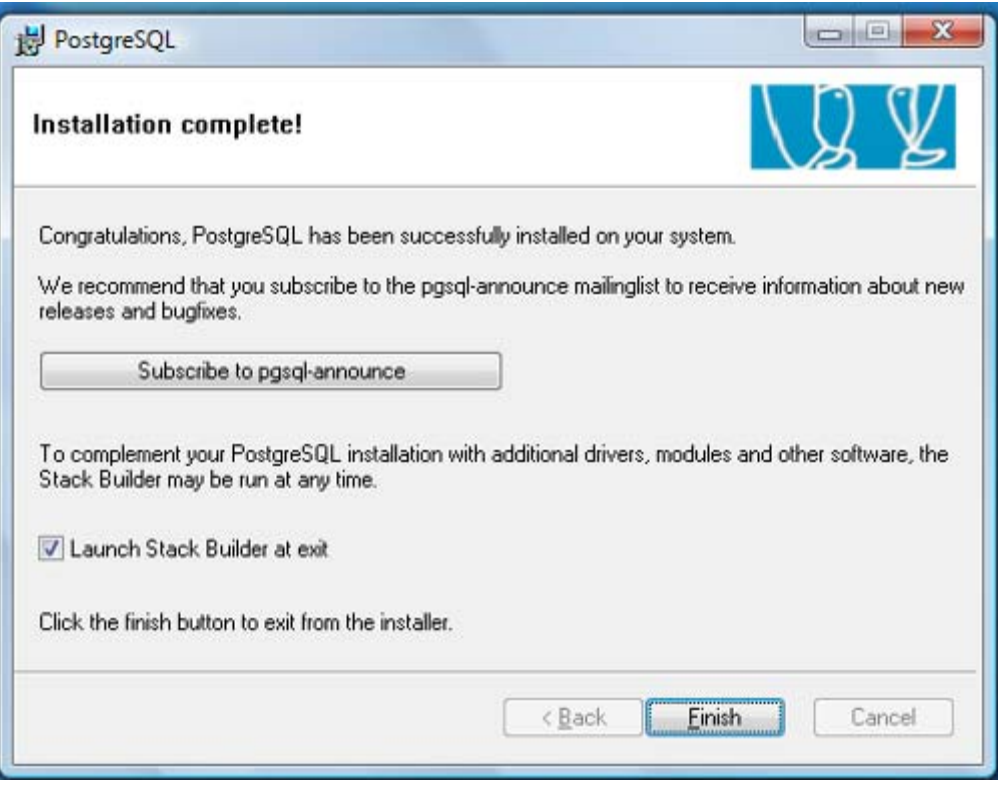

## **Using PostgreSQL**

Additional documentations can be found in<http://www.postgresql.org/docs/>.

1) Start pgAdmin III and double-click on PostreSQL Database Server 8.3

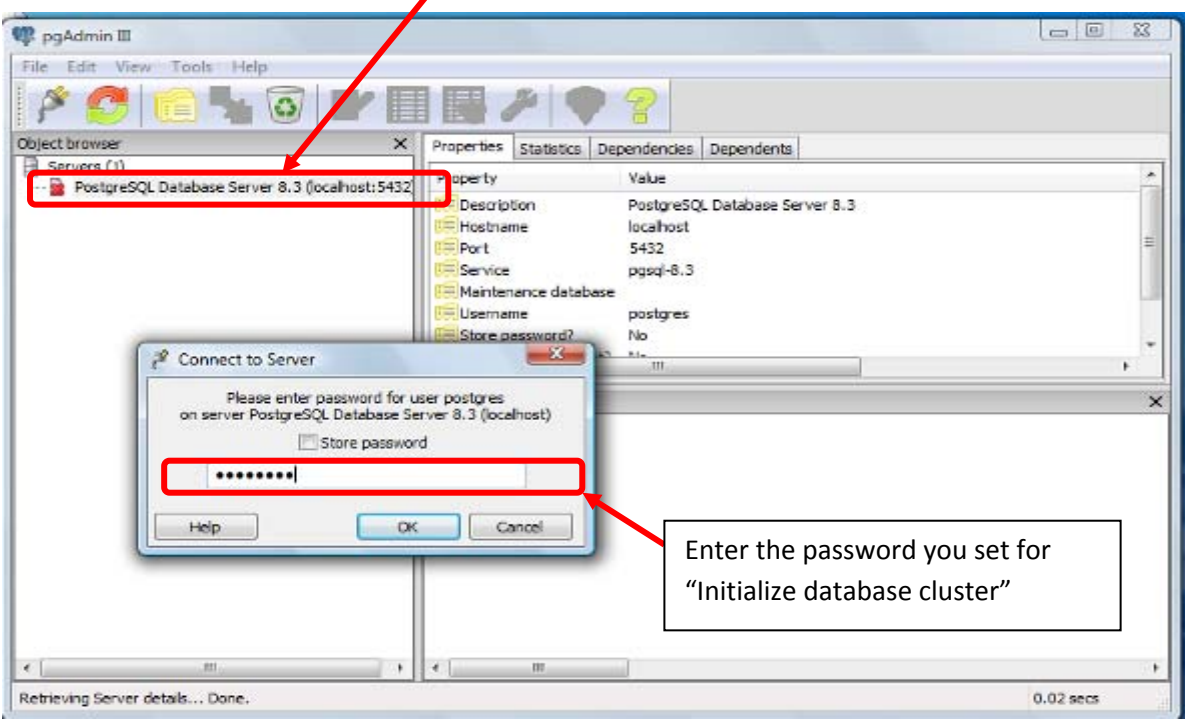

2) Create PID database

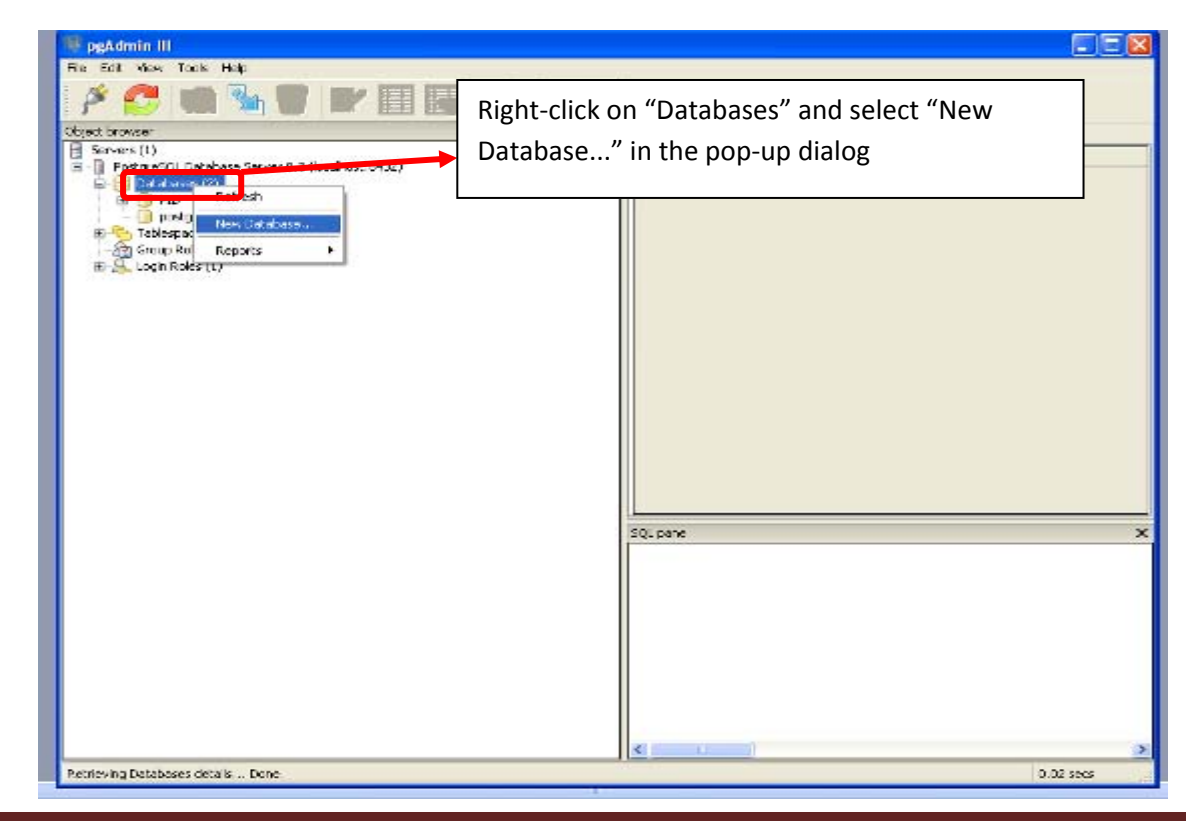

© H.E. Chua, 2008 Page 6

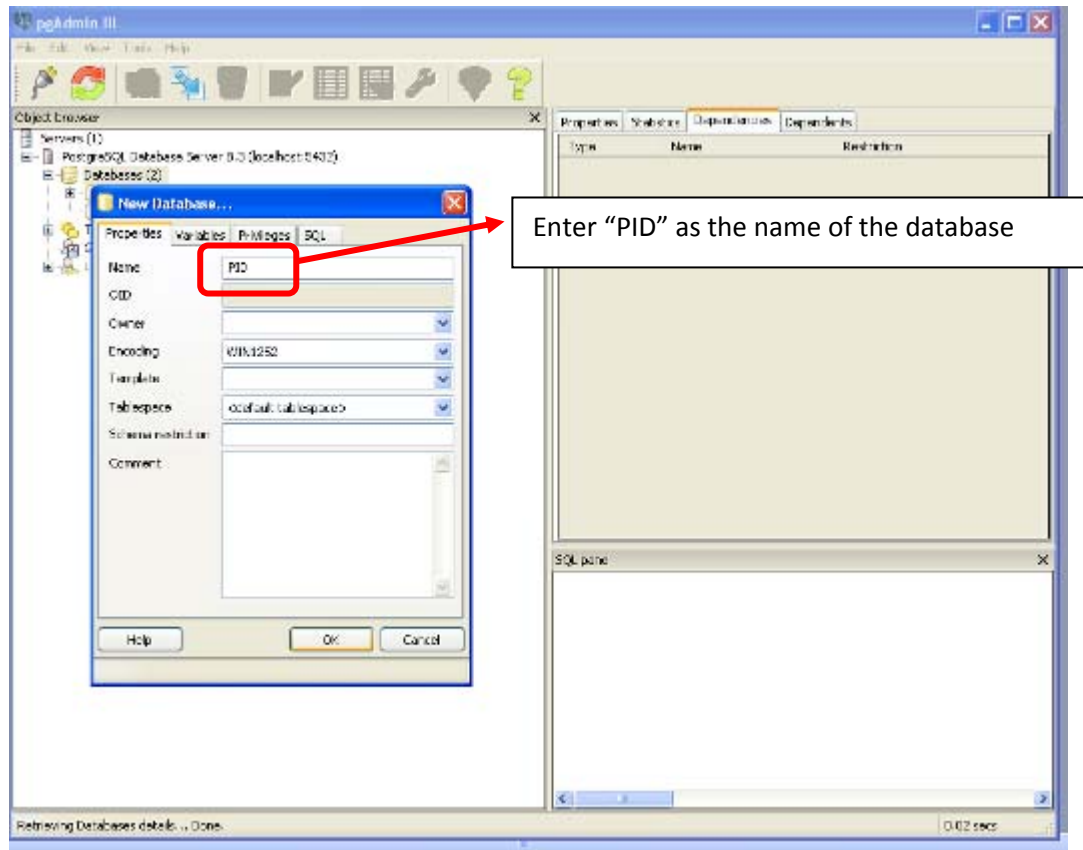

#### 3) Create tables

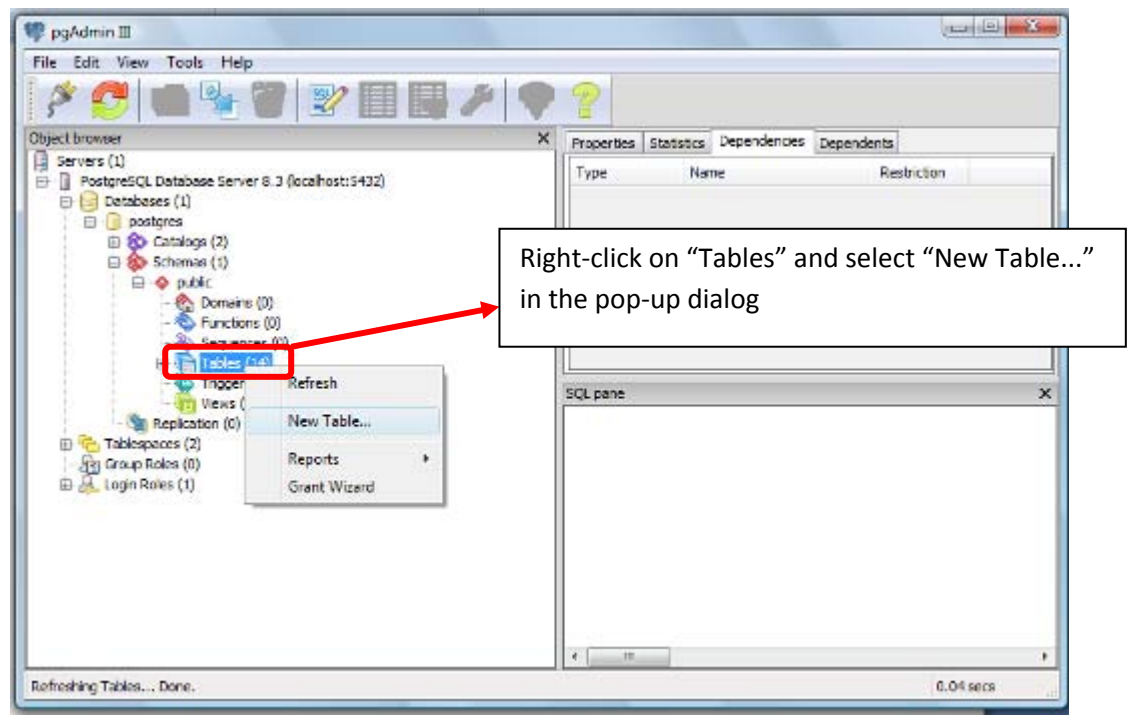

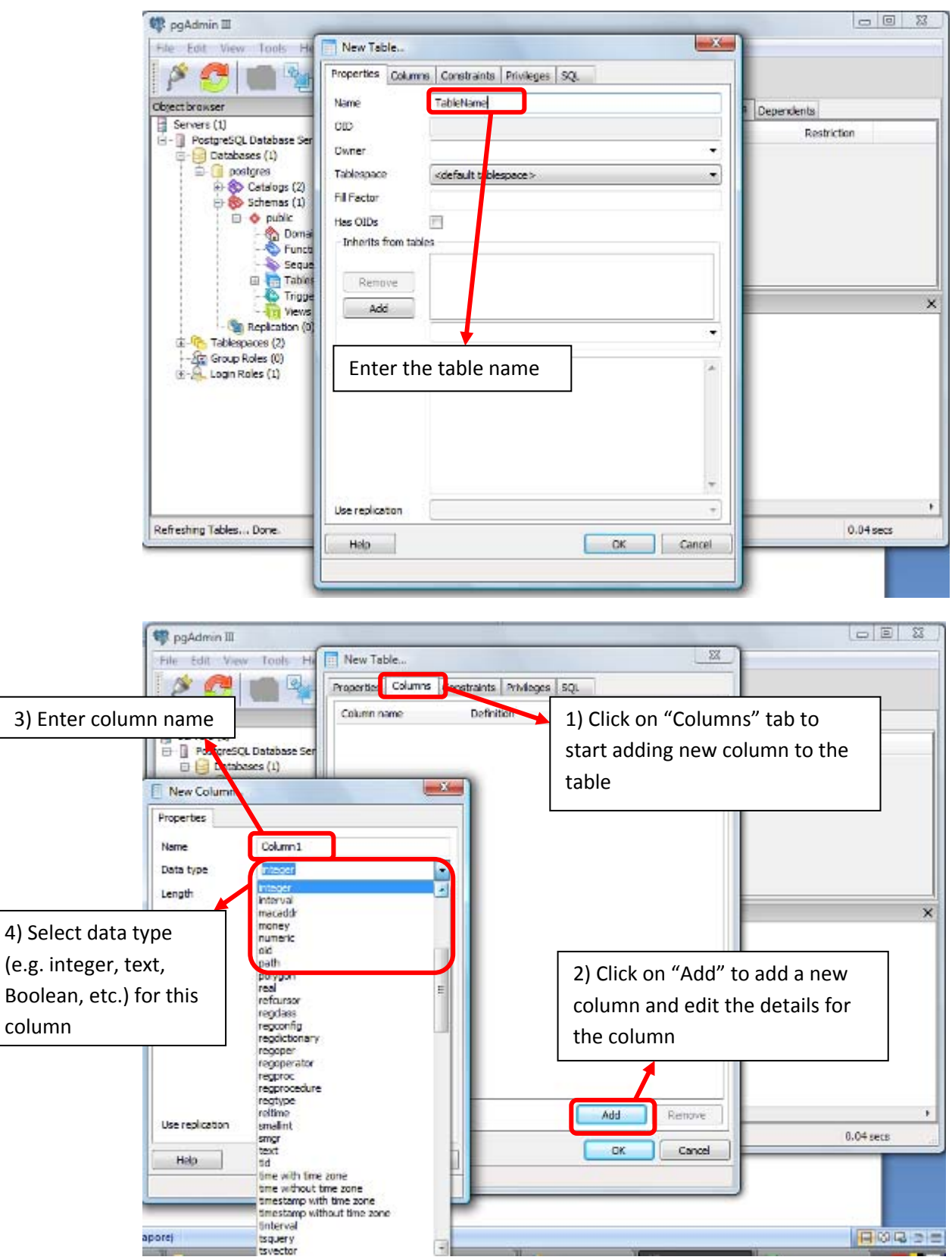

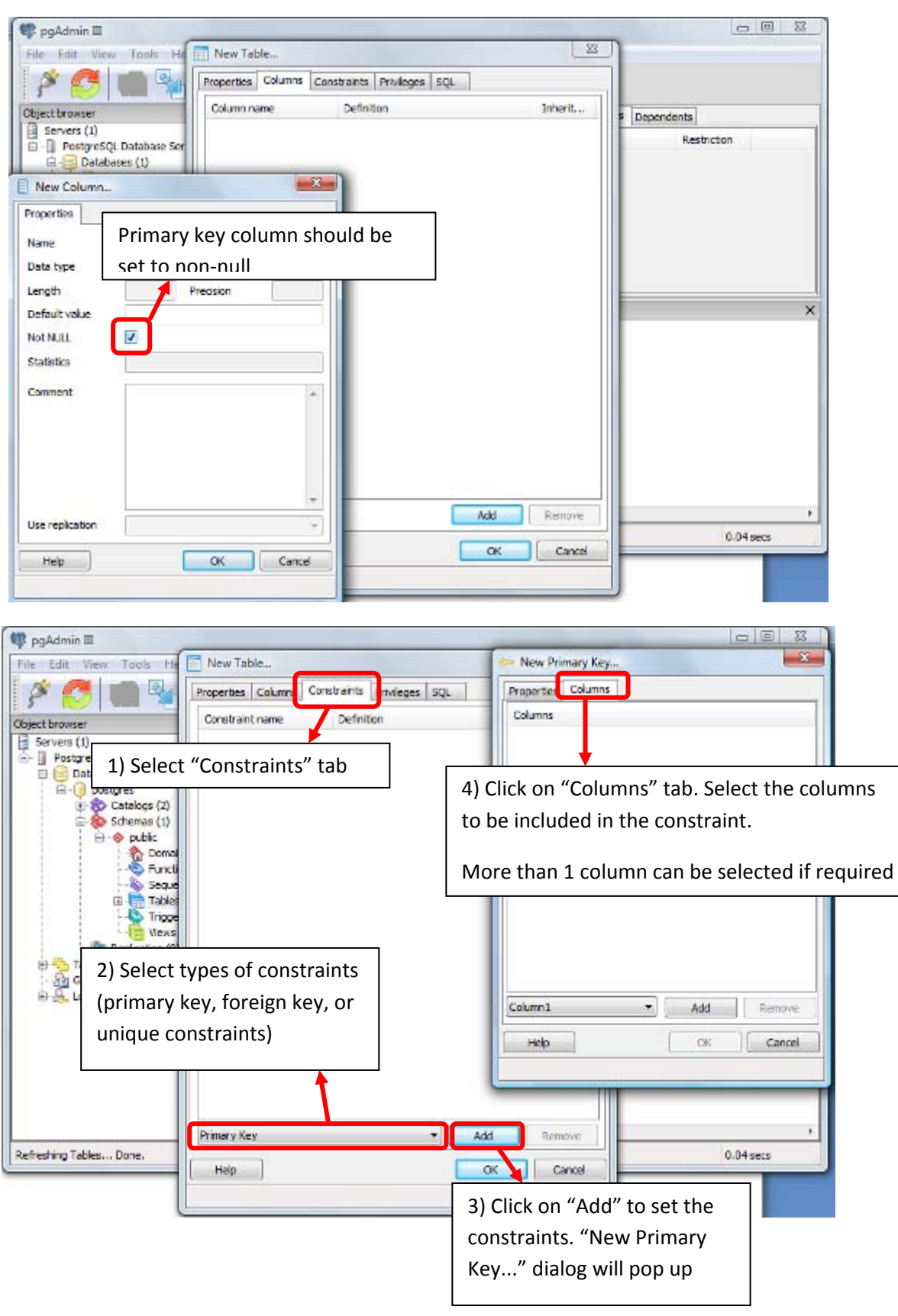

Setting primary key, foreign key and unique constraints

© H.E. Chua, 2008 Page 9

4) Populate tables

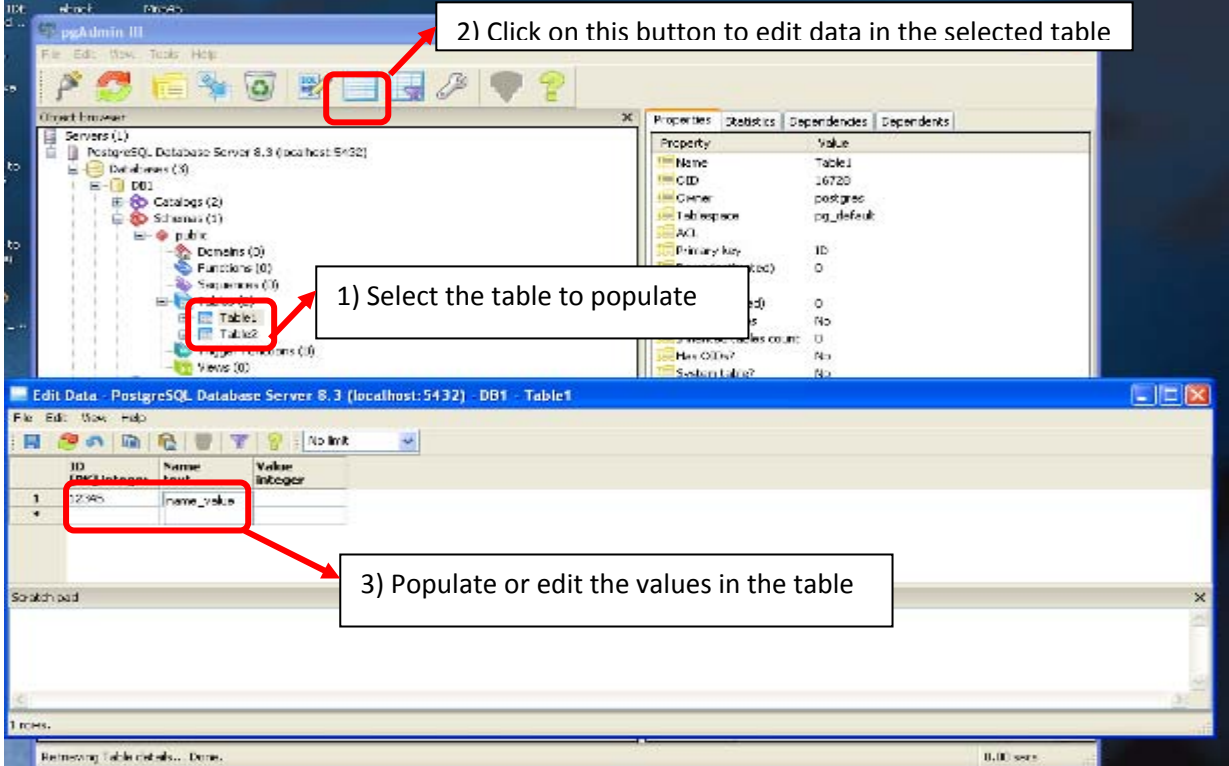

5) Save/restore the database information

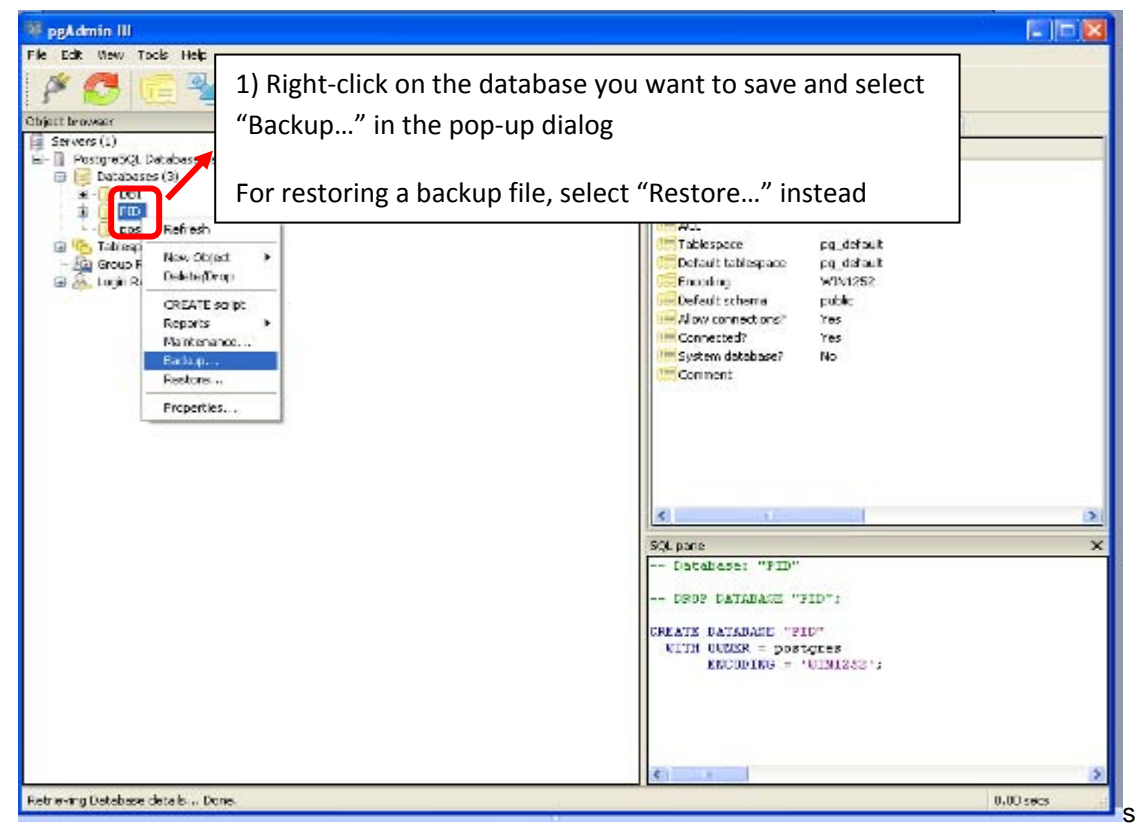

© H.E. Chua, 2008 Page 10

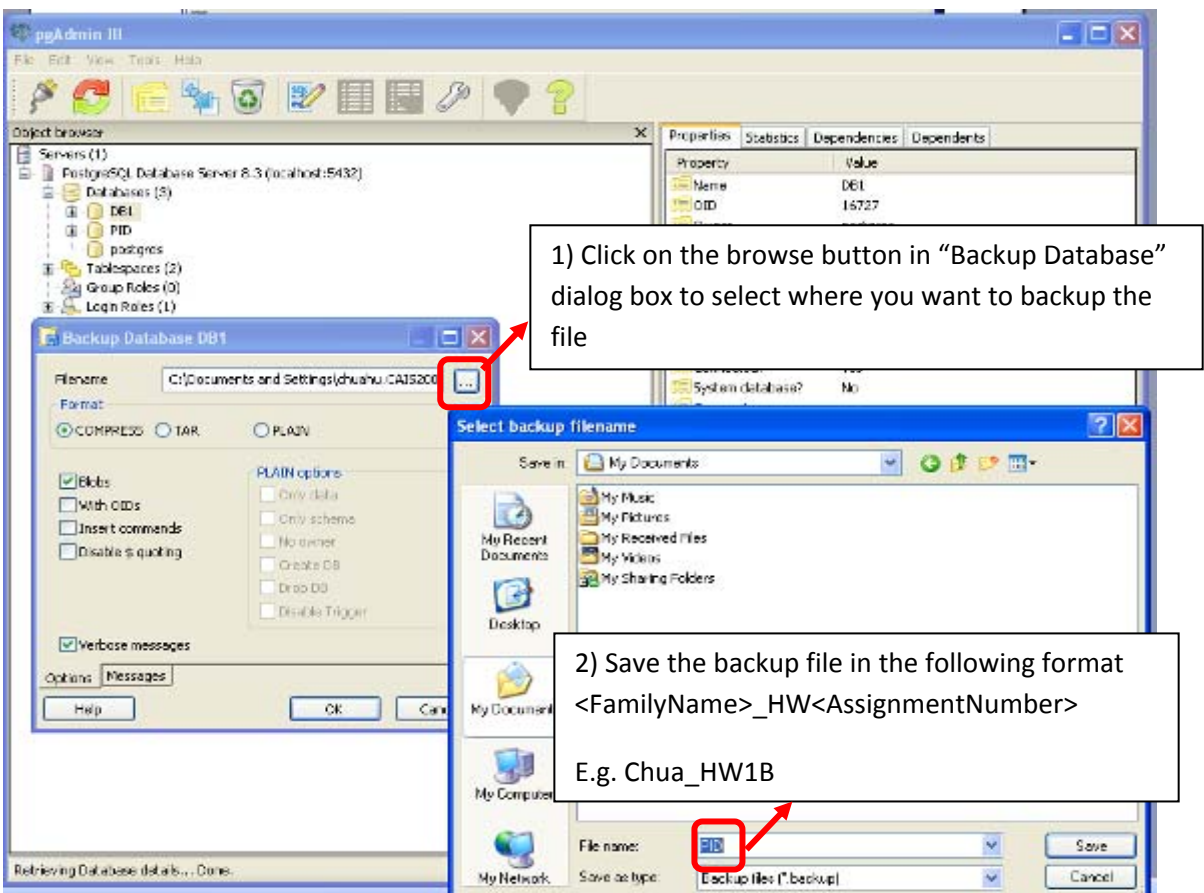

6) Construct SQL query

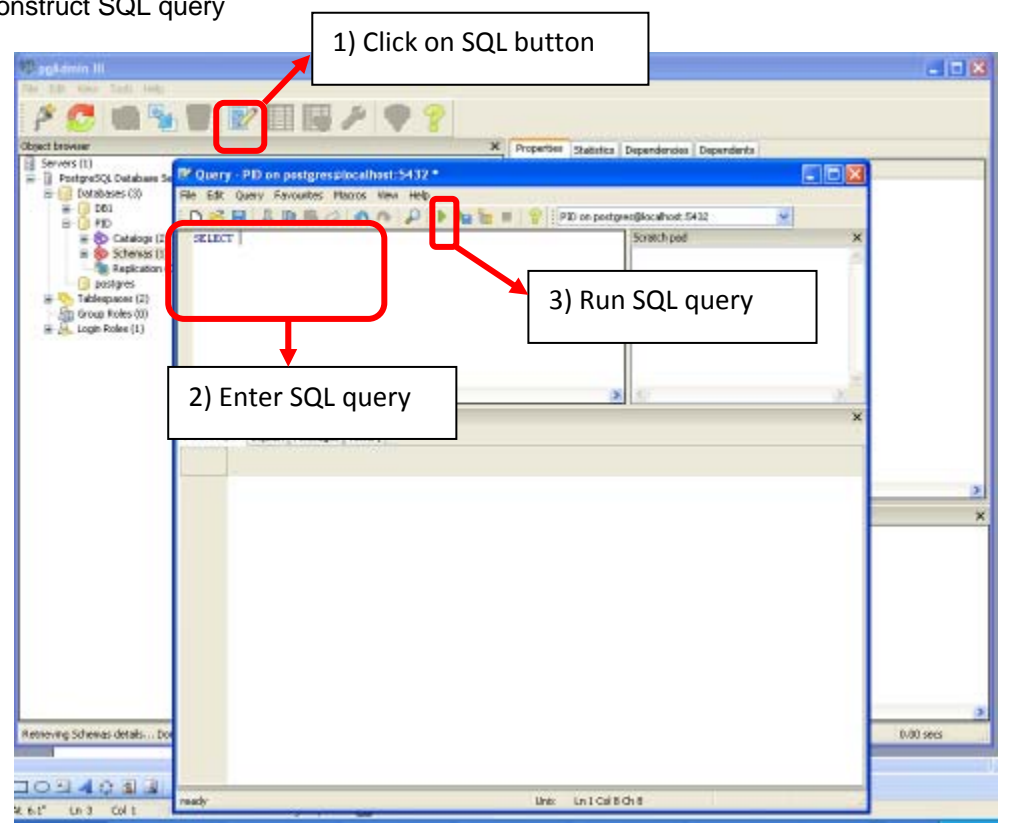

© H.E. Chua, 2008 Page 11

#### **Copyright statement for PostgreSQL screenshots:**

Permission to use, copy, modify, and distribute this software and its documentation for any purpose, without fee, and without a written agreement is hereby granted, provided that the above copyright notice and this paragraph and the following two paragraphs appear in all copies.

IN NO EVENT SHALL THE UNIVERSITY OF CALIFORNIA BE LIABLE TO ANY PARTY FOR DIRECT, INDIRECT, SPECIAL, INCIDENTAL, OR CONSEQUENTIAL DAMAGES, INCLUDING LOST PROFITS, ARISING OUT OF THE USE OF THIS SOFTWARE AND ITS DOCUMENTATION, EVEN IF THE UNIVERSITY OF CALIFORNIA HAS BEEN ADVISED OF THE POSSIBILITY OF SUCH DAMAGE.

THE UNIVERSITY OF CALIFORNIA SPECIFICALLY DISCLAIMS ANY WARRANTIES, INCLUDING, BUT NOT LIMITED TO, THE IMPLIED WARRANTIES OF MERCHANTABILITY AND FITNESS FOR A PARTICULAR PURPOSE. THE SOFTWARE PROVIDED HEREUNDER IS ON AN "AS IS" BASIS, AND THE UNIVERSITY OF CALIFORNIA HAS NO OBLIGATIONS TO PROVIDE MAINTENANCE, SUPPORT, UPDATES, ENHANCEMENTS, OR MODIFICATIONS.